DE **PROCES SPECIALISTEN** 

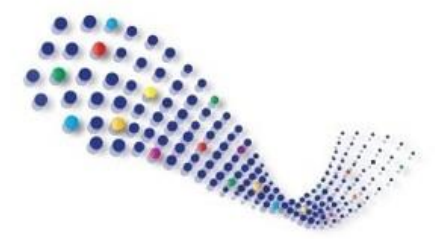

Omgevingsplatform IJsselland

Stroom-Opwaarts! Samen werken aan samenwerken

**Werkinstructies**

# **Samenwerken in de keten voor het vergunningenproces en het initiatievenproces**

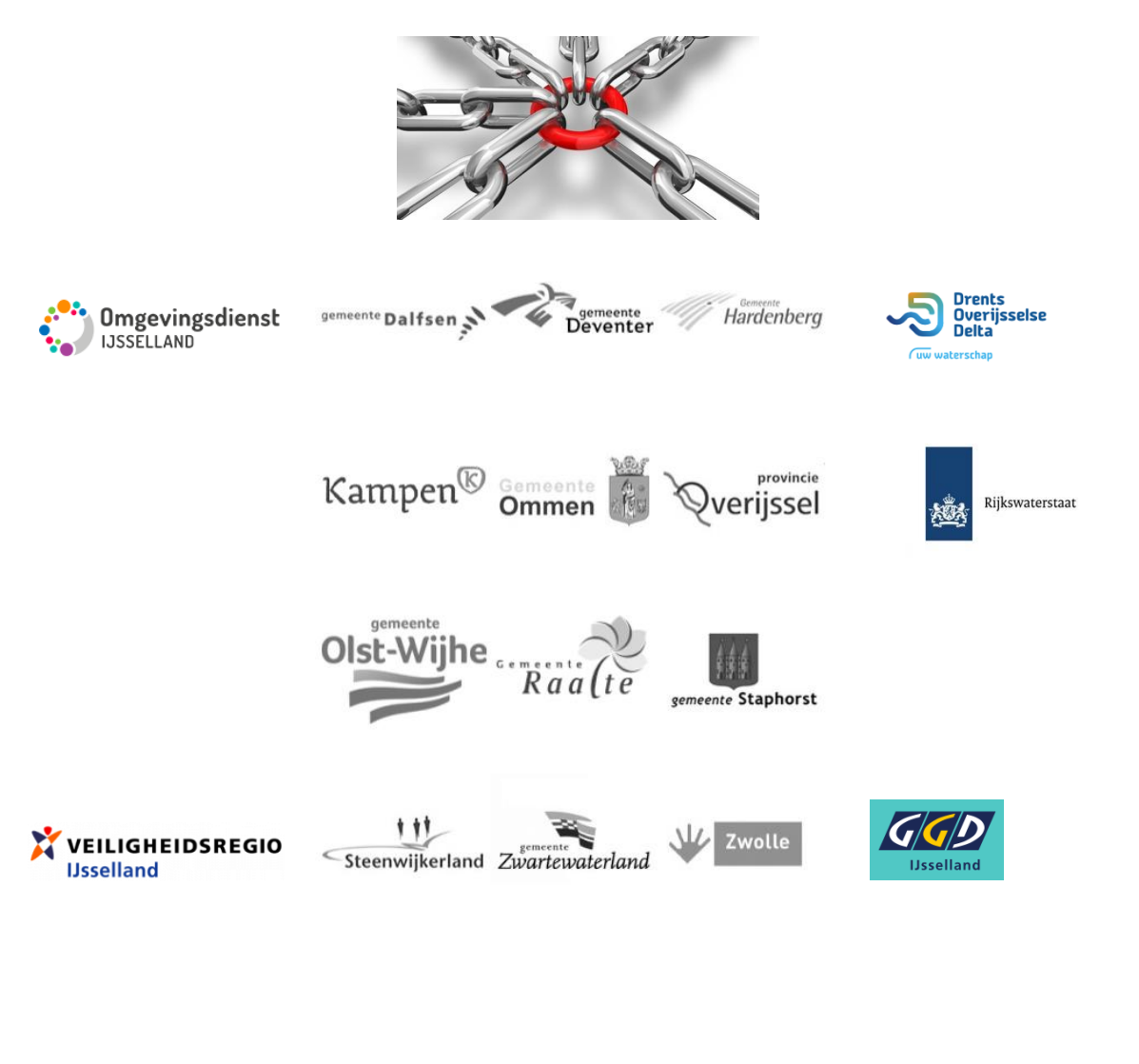

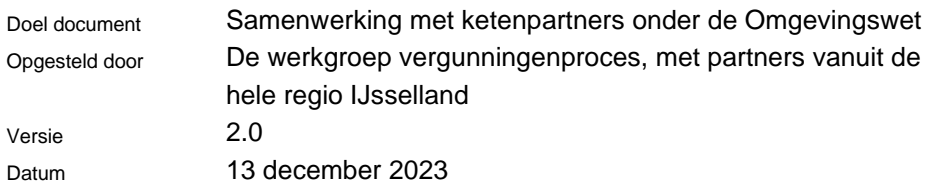

# **Inhoud**

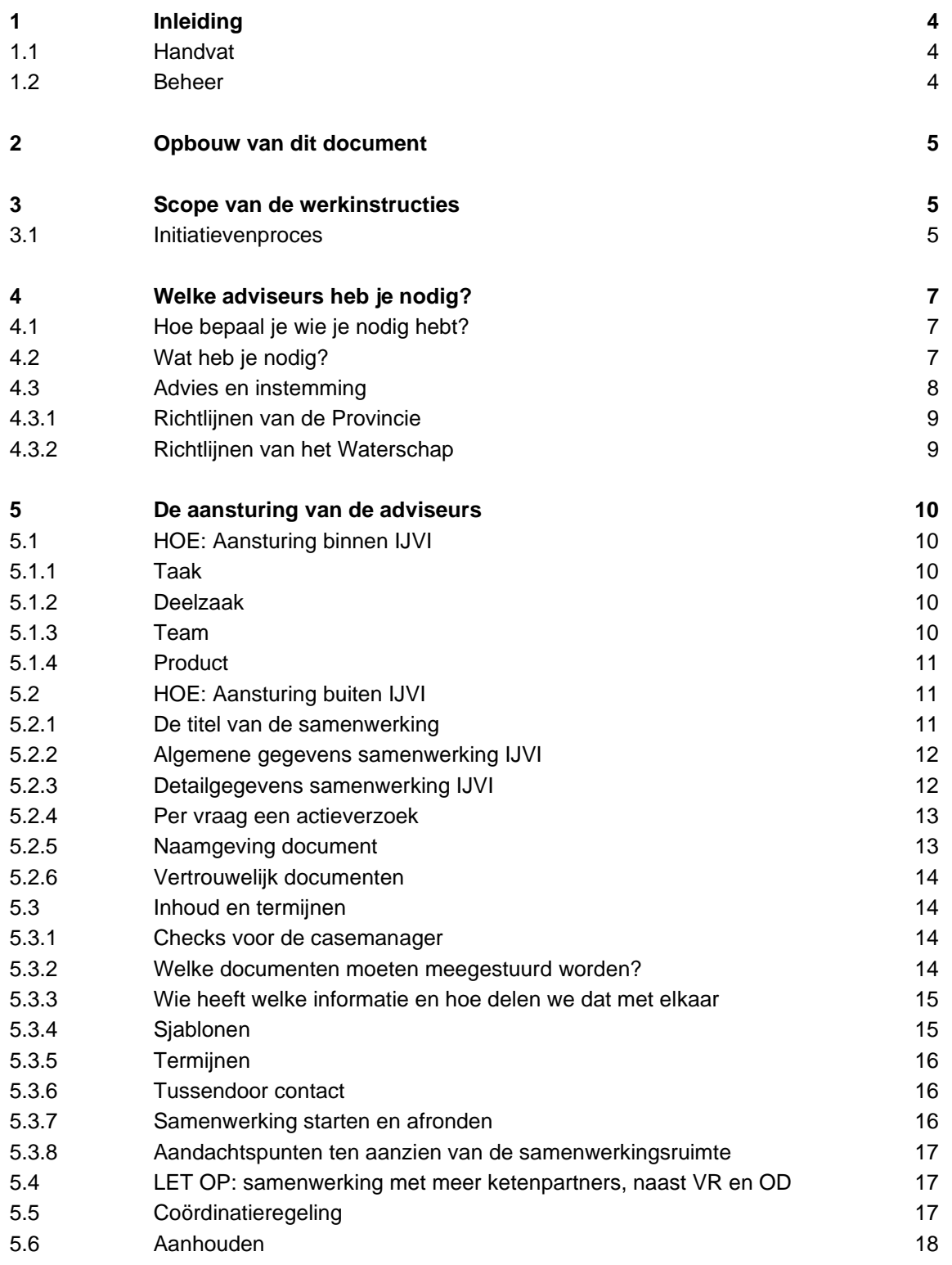

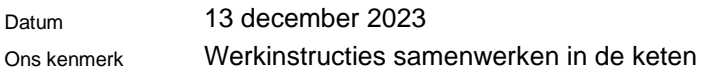

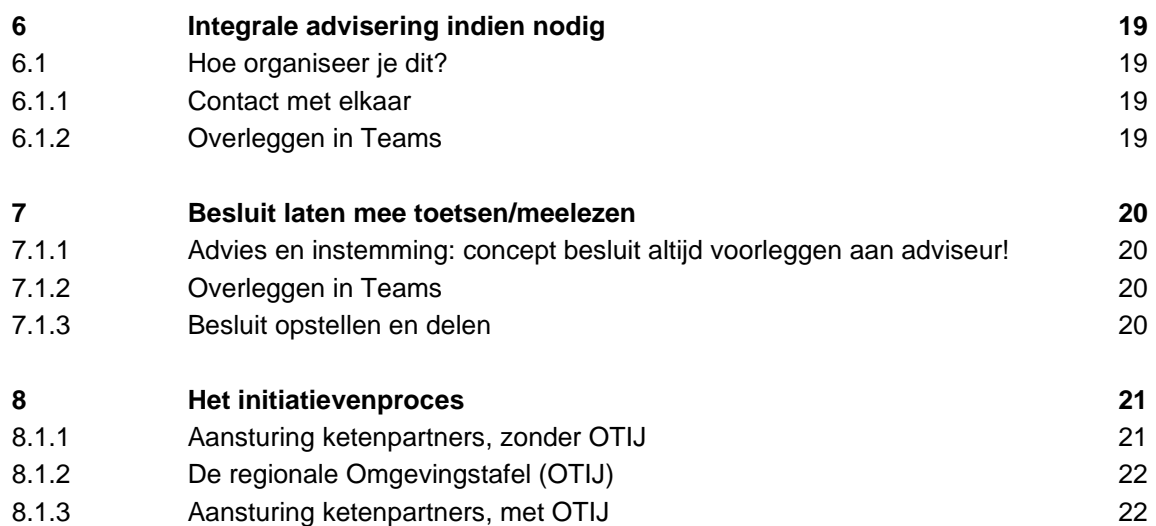

# **1 Inleiding**

Met de komst van de Omgevingswet is het belangrijker geworden om te zorgen voor integrale advisering. Die integrale advisering is aan de orde in onder andere de processen: "verkennen en begeleiden initiatieven" en "behandelen vergunningaanvraag".

Voor de advisering zijn diverse partners nodig, een deel van de adviseurs zullen intern bij de gemeenten of Omgevingsdiensten aanwezig zijn en een deel zijn externe adviseurs, zoals het Waterschap, Rijkswaterstaat, de Veiligheidsregio en de GGD.

Om ervoor te zorgen dat iedereen goed met elkaar kan werken binnen de hele keten, is het ten eerste belangrijk om de techniek op orde te hebben en ten tweede om onderling goede afspraken te maken hoe je met elkaar samenwerkt.

Dit document gaat over die afspraken, die in de vorm van werkinstructies beschreven zijn.

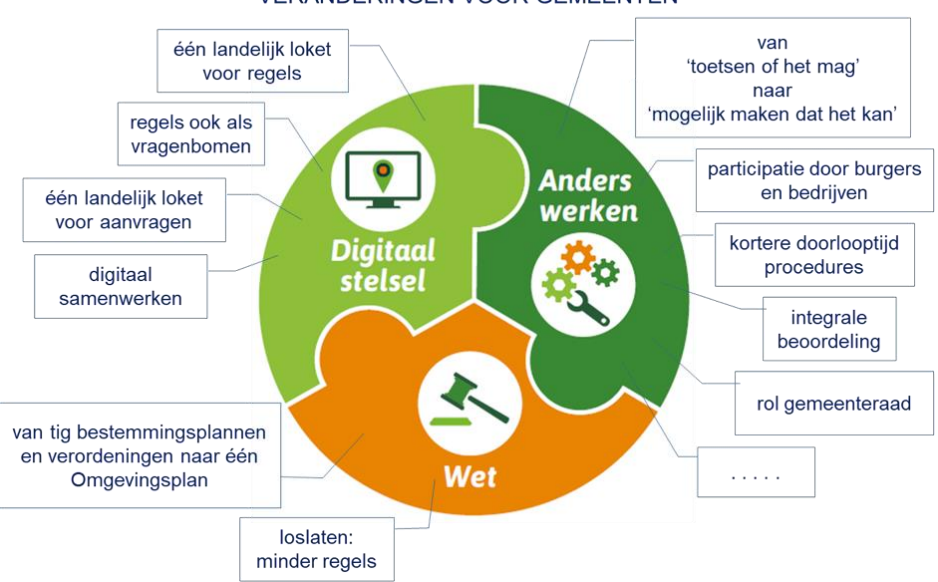

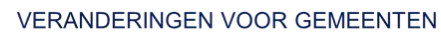

# **1.1 Handvat**

Naast dit document is er een handvat, waarin is aangegeven voor alle ketenpartners wanneer advies gevraagd moet worden aan hen.

# **1.2 Beheer**

Het beheer van dit document en van het handvat is belegd bij Provincie Overijssel. De documenten staan in hun Teams-omgeving, waar iedereen toegang toe kan krijgen. Beide documenten zullen regelmatig gecheckt worden en aangepast worden, waar nodig.

# **2 Opbouw van dit document**

In het volgende hoofdstuk is aangegeven wat de scope is van deze werkinstructie. Vervolgens is in hoofdstuk 4 uitgewerkt hoe je weet welke adviseurs je nodig hebt. In hoofdstuk 5 wordt uitgewerkt hoe je adviseurs aanstuurt, wat je hiervoor nodig hebt en welke afspraken je met elkaar maakt over o.a. sjablonen en termijnen. Hoofdstuk 6 beschrijft wanneer het noodzakelijk is om integraal af te gaan stemmen met de adviseurs.

En in hoofdstuk 7 wordt beschreven wanneer het besluit voorgelegd moet worden aan de adviseurs.

In hoofdstuk 8 zijn de afspraken over het initiatievenproces en de OTIJ opgenomen.

# **3 Scope van de werkinstructies**

In onderstaand plaatje staat aangegeven wat de scope van de werkgroep vergunningen en dus de scope van deze werkinstructie is:

- $\Box$  Het gaat om de afspraken met de externe adviseurs:
	- o bij de ontvankelijkheidstoets
	- o en de inhoudelijke beoordeling
- □ En tegenlezen van het besluit

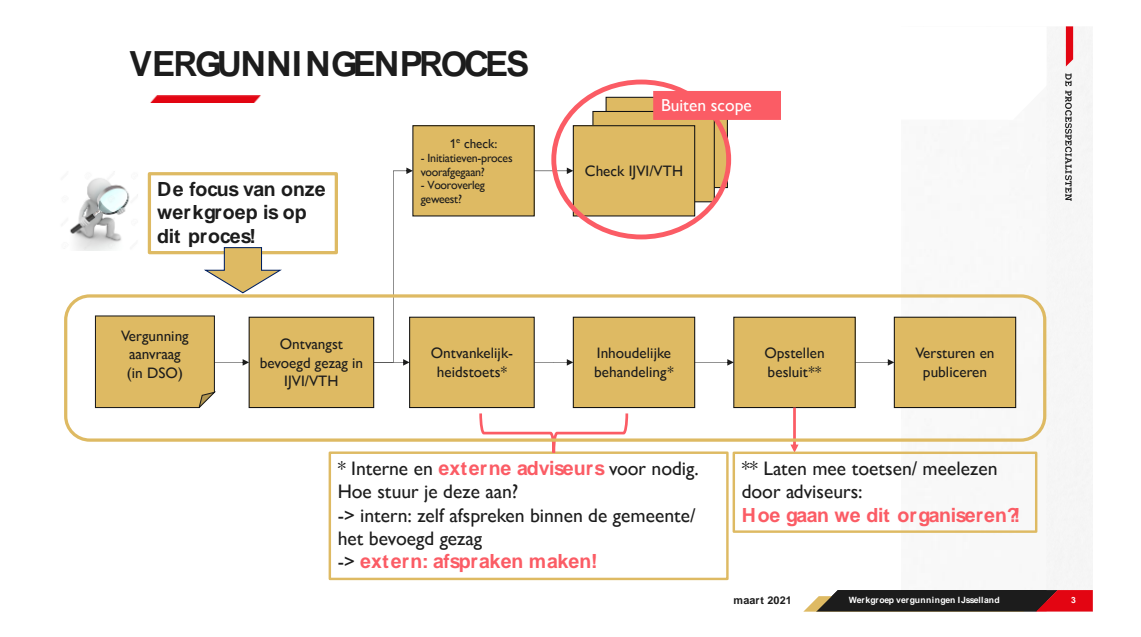

# **3.1 Initiatievenproces**

Het proces "verkennen en begeleiden initiatief" verkent het initiatief, onderzoekt de mogelijkheden, begeleidt het initiatief en maakt keuzes wat resulteert in een definitief en gedragen gezamenlijk ontwerp, met overheidsbreed advies.

Om te komen tot een overheidsbreed advies kan er gebruik gemaakt worden van de regionale Omgevingstafel (OTIJ).

> Na het doorlopen van het initiatievenproces is het voor de initiatiefnemer duidelijk welke vergunningen en/of meldingen er ingediend moeten worden of dat eventueel eerst het omgevingsplan gewijzigd moet worden.

In deze werkinstructie worden de **afspraken rondom het initiatievenproces** (in het DSO: concept-verzoek), met (en zonder) de Omgevingstafel en de vastlegging van de resultaten uit dit proces, beschreven in **hoofdstuk 8.**

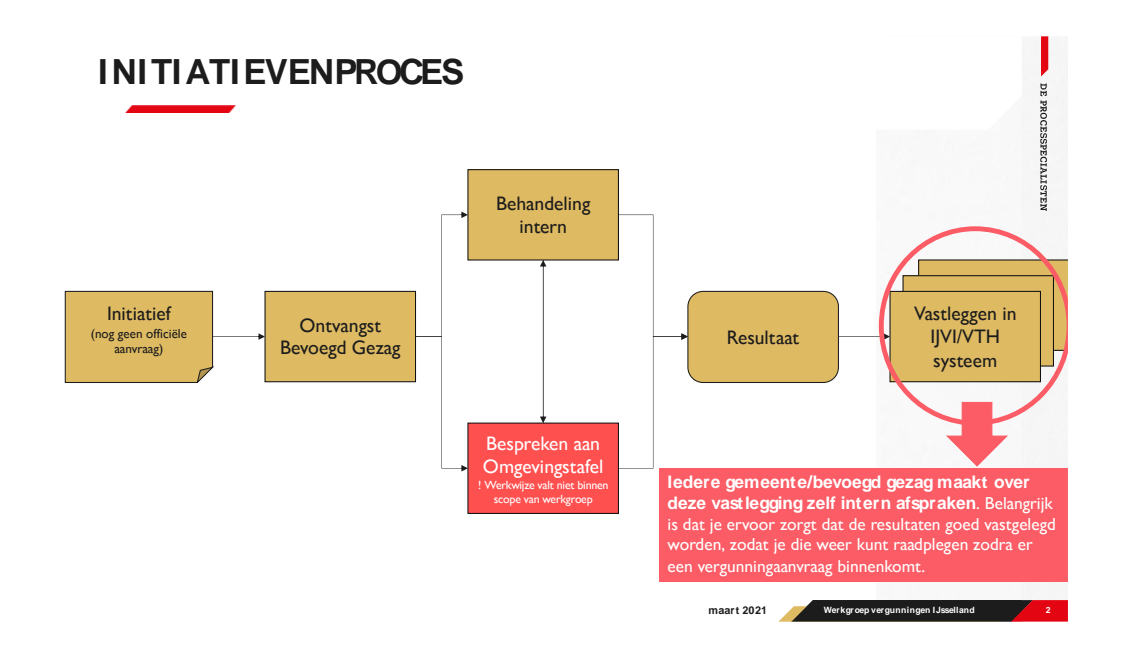

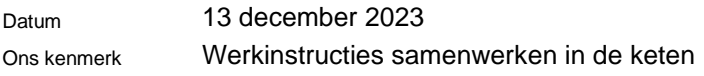

# **4 Welke adviseurs heb je nodig?**

# **4.1 Hoe bepaal je wie je nodig hebt?**

Het is belangrijk om elkaar tijdig te vinden en af te stemmen. Hulpmiddelen hierbij zijn:

- a) Bepalen **wat** (soort activiteit welke wordt aangevraagd) vindt er plaats;
- b) Bepalen **waar** (locatie) vindt het plaats (RWS/Waterschap)
- c) Bepalen bevoegd gezag (enkelvoudig/meervoudig)
- d) Let op! Bij beperking gebieden is er een ander bevoegd gezag. Zie ook magneetactiviteit, meer info: [https://iplo.nl/regelgeving/instrumenten/vergunningverlening-toezicht](https://iplo.nl/regelgeving/instrumenten/vergunningverlening-toezicht-handhaving/bevoegd-gezag-omgevingswet/bevoegd-gezag-omgevingsvergunning/bepalen-bevoegd-gezag-omgevingsvergunning/)[handhaving/bevoegd-gezag-omgevingswet/bevoegd-gezag](https://iplo.nl/regelgeving/instrumenten/vergunningverlening-toezicht-handhaving/bevoegd-gezag-omgevingswet/bevoegd-gezag-omgevingsvergunning/bepalen-bevoegd-gezag-omgevingsvergunning/)[omgevingsvergunning/bepalen-bevoegd-gezag-omgevingsvergunning/](https://iplo.nl/regelgeving/instrumenten/vergunningverlening-toezicht-handhaving/bevoegd-gezag-omgevingswet/bevoegd-gezag-omgevingsvergunning/bepalen-bevoegd-gezag-omgevingsvergunning/)
- e) Check of de aanvraag doorgestuurd moet worden aan een behandeldienst, zoals bijvoorbeeld de OD.
- f) Gebruik het **handvat (\*)** VR, OD, GHOR, GGD, WS, RWS en Provincie!
- g) Bepalen samenwerkingsprocedure: advies of advies en instemming, meer info: [https://iplo.nl/regelgeving/instrumenten/vergunningverlening-toezicht](https://iplo.nl/regelgeving/instrumenten/vergunningverlening-toezicht-handhaving/bevoegd-gezag-omgevingswet/bevoegd-gezag-omgevingsvergunning/advies-instemming-omgevingswet/)[handhaving/bevoegd-gezag-omgevingswet/bevoegd-gezag](https://iplo.nl/regelgeving/instrumenten/vergunningverlening-toezicht-handhaving/bevoegd-gezag-omgevingswet/bevoegd-gezag-omgevingsvergunning/advies-instemming-omgevingswet/)[omgevingsvergunning/advies-instemming-omgevingswet/](https://iplo.nl/regelgeving/instrumenten/vergunningverlening-toezicht-handhaving/bevoegd-gezag-omgevingswet/bevoegd-gezag-omgevingsvergunning/advies-instemming-omgevingswet/)

**(\*)** Zie bijlage: **HANDVAT adviseringen per dienst**. Het handvat geeft per ketenpartner/adviseur aan wanneer je als casemanager deze adviseur nodig hebt. In het handvat is een onderscheid gemaakt tussen het initiatievenproces, het vergunningenproces en toezicht & handhaving.

# **4.2 Wat heb je nodig?**

Om goed te kunnen bepalen wat je nodig hebt, zijn een aantal concrete acties benoemd:

- Check in IJVI/ ander VTH systeem en DSO SWF wat er al bekend is over deze aanvraag
- $\Box$  Hoe weet je welke partij(en) betrokken zijn op dezelfde locatie? Dit is digitaal nog niet geregeld in het DSO. Hoe zorg je ervoor dat de juiste partijen betrokken zijn zonder partijen te veel te informeren?
	- o Handvat
	- o Inhoudelijke check: ga na of er een dubbelbestemming/functie cq activiteiten en beperkingen gebied van toepassing is. Daaruit blijkt welke adviseur er nodig is
	- o Overheid.nl voor andere gepubliceerde aanvragen
	- o Checken welke wettelijke adviseurs van toepassing zijn
	- o Gezond verstand

Onderscheid maken tussen:

- o Advisering indien gemeente/provincie BG is (enkelvoudig) en RWS/WS belang hebben
- o Idem als RWS/WS BG is (enkelvoudig) en als gemeente/provincie belang hebben
- o Advies en instemming bij meervoudige aanvragen en gemeente/provincie is **BG**
- o Idem als RWS/WS BG gezag is en gemeente/provincie belang hebben (magneetactiviteit)
- $\Box$  Prik op de kaart waardoor het duidelijk wordt wie de betrokken ketenpartners of mede bevoegde gezagen zijn. *Dat zal waarschijnlijk niet per 01-01-2024 gerealiseerd zijn in het DSO. Voor nu even parkeren.*
- Ken elkaar, zie van elkaar en leer van elkaar! Deel ervaring. *Laten we afspreken dat we dat gedurende dit jaar en volgend jaar geregeld gaan doen!*
- $\Box$  Zien van elkaar wat er geadviseerd wordt zodat je daarop kan anticiperen.
	- o De DSO samenwerkingsfunctionaliteit voorziet hier vooralsnog niet in, je kunt niet de advies vragen aan de andere ketenpartners zien
	- o *Iedereen levert bij het bevoegd gezag alle informatie aan. De casemanager maakt hier een integrale advisering van. Mochten er tegenstrijdige adviezen zijn, dan moet hierover gesproken worden, dat organiseert de casemanager (zie hoofdstuk 6).*

# **4.3 Advies en instemming**

Advies en instemming is nieuw onder de Omgevingswet.

- Bij advies en instemming wordt de wettelijke termijn van de reguliere procedure van 8 weken met 4 weken verlengd
- Het werkt anders dan de huidige VVGB (verklaring van geen bedenkingen), waarbij er 2 besluiten worden genomen (VVGB-besluit en beschikking BG)
- Er moet eerst advies gevraagd worden, dat advies moet worden verwerkt in het (concept) besluit
- Als de reguliere procedure geldt, bepaalt het bevoegd gezag binnen welke termijn het advies binnen moet zijn.
- Nadat het advies is ontvangen, moet een concept besluit worden opgesteld, waar de advies partner mee in moet stemmen (zie paragraaf 7.1.1.)
- Het adviesorgaan moet binnen 4 weken na een verzoek tot instemming het besluit hierover toesturen aan het bevoegd gezag
- Na de instemming kan het besluit definitief worden gemaakt
- *Als de uitgebreide procedure geldt, moet het advies binnen 6 weken na terinzagelegging van het ontwerpbesluit binnen zijn*

> **Bij het vragen om advies moet aangegeven worden dat het om advies en instemming gaat.** De casemanager moet zorgdragen voor de verlenging van de termijn met 4 weken en de communicatie hierover met de aanvrager.

#### **4.3.1 Richtlijnen van de Provincie**

Wanneer de Provincie instructieregels heeft opgesteld in de Provinciale verordening, dan moet de gemeente bij de toetsing van een buitenplanse aanvraag, een BOPA, om advies en instemming vragen bij de Provincie. In het handvat wordt dit verder toegelicht en wordt verwezen naar een document op de website van de Provincie, met de meest recente informatie.

Termijnen: omdat er 4 weken wettelijke termijn bij komt, kan de Provincie 2 keer 2 weken extra tijd krijgen (advies en instemming), buiten de afgesproken termijnen van 2 weken ontvankelijkheid en 2 weken inhoudelijke beoordeling, dus totaal 8 weken.

*Bij de eerste check in maart 2024 gaan we kijken of het document van de Provincie matcht met wat we in dit document hebben beschreven.*

#### **4.3.2 Richtlijnen van het Waterschap**

Advies en instemming is **niet van toepassing voor het Waterschap**, omdat zij bevoegd gezag blijven voor een omgevingsvergunning voor een wateractiviteit. Een instantie heeft alleen een advies en instemmingsbevoegdheid als het zelf geen bevoegd gezag is voor de activiteit waar het om gaat.

Datum 13 december 2023

Ons kenmerk Werkinstructies samenwerken in de keten

# **5 De aansturing van de adviseurs**

Voor de aansturing van de adviseurs gaan we eerst in op HOE ze aangestuurd worden, waarbij we onderscheid maken in het aansturen binnen IJVI en buiten IJVI, zie 5.1 en 5.2. Daarna geven we aan WAT er uitgewisseld moet worden, zie 5.3 t/m 5.5.

# **5.1 HOE: Aansturing binnen IJVI**

Voor de gemeenten die met IJVI werken betekent het dat ze de volgende adviseurs:

- Omgevingsdienst
- Veiligheidsregio

Via IJVI kunnen aansturen en dus geen gebruik hoeven te maken van de samenwerkingsomgeving van het DSO.

# **5.1.1 Taak**

Tijdens de workshops waarin we deze werkinstructie opgesteld hebben is aangegeven dat de voorkeur van de gemeenten uitgaat naar de aansturing van de adviseurs, die binnen IJVI werken, door middel van een **taak**.

Deze werkwijze is nu alleen van toepassing op de **Veiligheidsregio.**

*Deze manier van werken is eenduidiger (dan werken met deelzaken) en bevalt goed bij de veiligheidsregio. Het kan/mag ook op basis van archiefwet.*

**Let op:** per adres maar 1 hoofdzaak (voor 1 aanvraag), waarbinnen de taken worden aangemaakt!

# **5.1.2 Deelzaak**

Vooralsnog zal de **Omgevingsdienst** aangestuurd worden met een deelzaak, conform de huidige afspraken.

*Er loopt een actie om te komen tot aansturing via taken, dat heeft veel consequenties en kost dus tijd.*

# **5.1.3 Team**

De taak/deelzaak wordt toegewezen aan:

- Voor de OD: Administratie OD. *Later kijken of rechtstreeks het juiste team aansturen ook kan werken (scheelt een dag in doorlooptijd)*
- Voor de veiligheidsregio: 2 teams: 'VR externe veiligheid' en 'VR {naam gemeente}', de laatste is voor alles wat geen externe veiligheid is
- $\Box$  Ook andersom: als de partner een adviesvraag heeft aan de gemeente dan geldt dezelfde afspraak, dus toewijzen aan het Team Administratie van betreffende partner, tenzij er al een casemanager is gekoppeld, dan gaat de taak daar naartoe! (Meeste gemeenten hebben geen team administratie, dit moet ingericht en geïmplementeerd worden, of andere keuze gemaakt worden, waar het belegd wordt.)

### **5.1.4 Product**

De productkeuze is:

- $\Box$  Voor de OD: OD kent nu onderscheid in hoofdproduct (by advies bodem) en subproduct. De adviesverzoeker selecteert alleen **het hoofdproduct**. De OD (het team wat de taak gaat behandelen, niet de administratie!) schrijft er een subcategorie aan toe, want hiervoor is inhoudelijke kennis nodig.
- $\Box$  Voor de veiligheidsregio: Hoofdcategorie is Externe advies brandweer/ veiligheidsregio. Subcategorie is: bouwen, brandbeveiligheidsinstallaties, evenementen, etc. Bij de veiligheidsregio wordt subcategorie meestal ingevuld door aanvrager, maar hoeft niet, dan vult de VR dit in.

Naast deze productkeuze zijn er geen minimale eisen aan de aansturing van de adviseurs gesteld. Indien nodig kan er in het opmerkingenveld een nadere duiding gegeven worden.

# **5.2 HOE: Aansturing buiten IJVI**

Voor de gemeente en de Provincie die niet met IJVI werken geldt dat alle formele adviezen afkomstig van externe adviseurs lopen **via de samenwerkingsfunctionaliteit (SWF)** van het DSO, die gebruikt kan worden via de samenwerkingsruimte van het gebruikte VTH systeem.

En daarnaast geldt dat voor de gemeenten die wel met IJVI werken dat ze voor de overige externe adviseurs (die geen IJVI hebben), zoals de Provincie, het Waterschap en de GGD, ook gebruik moeten maken van de samenwerkingsfunctionaliteit van het DSO/via samenwerkingsruimte IJVI.

Varianten: koppeling vanuit VTH systeem (maakt niet uit welke) met DSO SWF of rechtstreeks inloggen op DSO SWF (bijv. GGD).

Voor verdere uitleg over het functioneren van DSO SWF, zie: [https://iplo.nl/digitaal](https://iplo.nl/digitaal-stelsel/vergunningaanvragen-ontvangen-samenwerken/samenwerken-behandelen/)[stelsel/vergunningaanvragen-ontvangen-samenwerken/samenwerken-behandelen/](https://iplo.nl/digitaal-stelsel/vergunningaanvragen-ontvangen-samenwerken/samenwerken-behandelen/)

N.B. Er kan altijd een samenwerking gestart worden in de samenwerkingsruimte, ook wanneer er geen DSO-aanvraag is.

### **5.2.1 De titel van de samenwerking**

Voor het starten van een samenwerking moet eerst een titel worden opgegeven. Afspraken over opbouw van de titel:

- ALTIJD: **AW N/soort zaak /titel zaak publicatie.** *[dus: Adres Woonplaats Naam/ soort zaak/titel zaak publicatie]*
- IGV RWS: AW N/**ON\***/soort zaak/titel zaak publicatie.

#### \*Oost-Nederland

Fictief voorbeeld: Ruiterlaan 14 Zwolle Vitens/ON/behandelen/uitbreiding van de veehouderij

> **TIP:** zorg ervoor dat je de "titel zaak publicatie" eerst opzoekt in de hoofdzaak en dan kopieert, zodat je het kunt plakken in de samenwerking

#### **Aantal karakters**

De titel van de samenwerking kan maximaal 200 karakters bevatten. Het advies is om de titel wel zo kort mogelijk te houden, vanwege de leesbaarheid van het veld in IJVI.

#### **Soort zaak**

Het is duidelijk om "soort zaak" in de titel te vermelden**, de keuzes zijn: Vooroverleg\* of behandelen**

Er is een apart veldje, waar je deze keuze ook maakt, maar dat is alleen zichtbaar als je de focus hebt op de betreffende samenwerking (dus de samenwerking hebt geopend in IJVI). Dit is niet zichtbaar in de 'inbox' van alle lopende samenwerkingen.

\*Vooroverleg is de benaming in IJVI, waar we het initiatievenproces mee aanduiden.

#### **5.2.2 Algemene gegevens samenwerking IJVI**

In onderstaande schermafdruk is aangegeven welke velden gevuld moeten worden bij het starten van een samenwerking in IJVI.

- Titel: zie 5.2.2
- Beschrijving: een beknopte beschrijving van de aanvraag
- Doel: behandelen (igv een vergunningaanvraag)
- Locatie: adres of ruimere omschrijving van locatie
- DSO verzoeknummer: nummer overnemen
- Type aanvraag: aanvraag vergunningen (igv een vergunning)
- Contactpersoon: de contactpersoon van de gemeente (de casemanager waarschijnlijk)

#### **5.2.3 Detailgegevens samenwerking IJVI**

Na het starten van een samenwerking, door het invoeren van de juiste titel, moeten er vervolgens een aantal detailgegevens gevuld worden.

**Documenten:** De in het DSO ingediende documenten staan al automatisch in de samenwerking. Je voegt zelf documenten toe, die aangemaakt zijn binnen de zaak en nodig zijn voor de adviesvraag.

**Ketenpartner en toegang:** hier kies je eerst de ketenpartner die je om advies vraagt en daarna de toegang. In onderstaande schermafdruk zijn deze 2 velden weergegeven, met een uitleg over de toegang. De afspraak is dat we iedereen **volledige toegang** geven.

**Actieverzoeken: v**oor wat betreft het actieverzoek hebben we het volgende afgesproken: **Actieverzoek titel= Type advies** + Fase Type advies is: gewoon advies, wettelijk advies, of advies en instemming.

Fase: ontvankelijkheid, inhoudelijke behandeling, besluit. Naast de titel is er een **veld "bericht"**, hierin geef je kort aan wat je verwacht van de ketenpartner die je aanstuurt en eventuele informatie die je mee wilt geven. Als laatste moet je een **product** invullen. Laat dit veld leeg.

### **5.2.4 Per vraag een actieverzoek**

Wanneer je gaat samenwerken met ketenpartners via de samenwerkingsruimte, dan wordt er **1 samenwerking** aangemaakt, waarvoor je alle benodigde ketenpartners uitnodigt. Daarnaast ga je dan **per vraag en per ketenpartner een actieverzoek** aanmaken, waarin je aangeeft wat de vraag exact is.

- $\Box$  De ontvangende partij krijgt altijd een notificatie in de samenwerkingsruimte/DSO SWF wanneer er een actieverzoek wordt verstuurd
- Meestal zal de ontvangende partij ook een zaak aanmaken per actieverzoek (**let op**: bij Rx.Mission wordt er alleen iets zichtbaar op basis van een actieverzoek (en dan wordt er automatisch een zaak aangemaakt) en niet op basis van alleen een samenwerking!)
- $\Box$  Je stuurt een actieverzoek per vraag, dus advies 1 ontvankelijkheid, advies 2 inhoudelijke beoordeling; maar ook advies bodem, advies geluid, etc.
- $\Box$  In de titel geef je minimaal aan in welke fase van de aanvraag je zit: ontvankelijkheid, inhoudelijk beoordelen, advies voor advies en instemming, instemming op concept besluit, besluit genomen
- $\Box$  In de titel van het actieverzoek verwoord ie kort en duidelijk wat de vraag is
- $\Box$  In de beschrijving van het actieverzoek beschrijf je meer in detail wat de vraag is
- $\Box$  Wanneer de contactgegevens van de behandelende medewerker van het actieverzoek anders zijn dan de gegevens die zijn ingevuld bij het starten van de samenwerking, is het raadzaam om deze gegevens te vermelden in het actieverzoek (naam, mail, telefoonnummer)
- $\Box$  Wanneer de vraag is beantwoord/ het advies is gegeven, dan wordt het actieverzoek gereed gemeld door de adviserende partij
- $\Box$  Je kunt over en weer actieverzoeken versturen, dus ook als ontvangende partij kun je zelf een actieverzoek aanmaken en versturen naar de vragende partij, bijvoorbeeld om aan te geven welke medewerker het advies gaat behandelen (met contactgegevens) en wanneer de verwachting is dat de reactie teruggestuurd kan worden

### **5.2.5 Naamgeving document**

Wanneer er documenten vanuit het DSO worden ontvangen in het zaaksysteem, dan kan een gemeente kiezen om de documenten een andere naam te geven die herkenbaar is voor de adviseurs (zie voor inspiratie het document "Naamgeving Documenten", wat binnenkort op SharePoint, van de Provincie, wordt geplaatst). De documenten die dan hernoemd zijn, zijn gekoppeld aan de betreffende zaak in het zaaksysteem.

Nu is het zo dat binnen **de samenwerkingsruimte (van het zaaksysteem) de DSO documenten opnieuw gekoppeld met hun originele benaming**. Daarom kiezen we

> ervoor om de documenten in de samenwerking niet te hernoemen, omdat het niet efficiënt is om nogmaals de documenten te hernoemen.

#### **5.2.6 Vertrouwelijk documenten**

Je kunt bij een document aangeven of deze vertrouwelijke of strikt vertrouwelijk is.

#### Uitleg

*Vertrouwelijk: Alle documenten binnen een samenwerking dienen als vertrouwelijk te worden behandeld.* 

*Strikt vertrouwelijk: Documenten die bijvoorbeeld persoonsgegevens en/of*  bedrijfsgevoelige informatie bevatten hebben een hoger vertrouwelijkheidsniveau, nl. *"strikt vertrouwelijk". Deze documenten mogen alleen worden ingezien en/of aangepast door instanties die bevoegd zijn om dergelijke informatie te verwerken. Je kunt per document aangeven welke strikt vertrouwelijk moet zijn.*

#### **We hebben afgesproken dat we alles op vertrouwelijk zetten.**

Over documenten die echt **strikt vertrouwelijk** zijn (met name bedrijfsgevoelige informatie, zoals BIBOB) hebben we afgesproken dat we deze **buiten de samenwerking** met elkaar delen. Dat sluit aan bij de huidige manier van werken.

# **5.3 Inhoud en termijnen**

Hier wordt aangegeven wat je aanlevert bij de adviesvraag, hoe je contact hebt met elkaar en wat je terug wilt ontvangen, inclusief de termijnen.

#### **5.3.1 Checks voor de casemanager**

Waar moet je als casemanager aan denken bij het vragen om advies aan de ketenpartner? Onderstaand zijn checks, deels neem je gegevens op in het actieverzoek, indien van toepassing:

- $\Box$  Is er een vooroverleg/omgevingstafel geweest?
- Welke ketenpartners zijn betrokken?
- $\Box$  Contactpersonen van de ketenpartners (directe contactgegevens, dus geen algemene telefoonnummers)
- Binnen welke termijn moet je een reactie hebben ontvangen?
- $\Box$  Welke procedure is van toepassing/wordt de procedure verlengd?
- $\Box$  Adviesvraag: is de aanvraag compleet?
- □ Adviesvraag: wil je de aanvraag inhoudelijk beoordelen?
- □ Casemanager die de aanvraag in behandeling heeft

### **5.3.2 Welke documenten moeten meegestuurd worden?**

Alle documenten zijn aanwezig in de zaak, het is niet noodzakelijk om deze aan de advies-taak te koppelen, wanneer de adviseur via IJVI wordt aangestuurd.

> De adviseur kijkt zelf in de zaak en bepaalt welke documenten hij nodig heeft. Bij het bewerken van zaken maakt de adviseur een kopie van het document uit de zaak in de taak.

**LET OP:** aansturing via de samenwerkingsfunctionaliteit (vanuit IJVI/ander VTH systeem of rechtstreeks via DSO SWF) actief kiezen welke documenten zichtbaar moeten worden en hier kun je uiteraard ook nog eigen documenten aan toevoegen.

### **Als casemanager maak jezelf de afweging welke documenten er nodig zijn voor de adviseur.**

*Denk hierbij ook aan documenten over de eventuele uitgevoerde participatie.*

Werkafspraak voor alle gemeenten: documenten in een zaak hebben een heldere documentomschrijving.

#### **5.3.3 Wie heeft welke informatie en hoe delen we dat met elkaar**

Wanneer er een aanvraag ingediend wordt in het DSO met meerdere activiteiten, die verschillende bevoegde gezagen kennen, dan wordt deze aanvraag door het DSO gesplitst en ontvangt ieder bevoegd gezag alleen zijn eigen deel. Iedere activiteit die is aangevraagd genereerd een verzoek wat verstuurd wordt naar het bevoegde gezag voor dat verzoek of de ingestelde behandeldienst.

#### **Gerelateerde verzoeken**

Er is een TAM (tijdelijke alternatieve maatregel) gerelateerde verzoeken functionaliteit beschikbaar, waarmee je alle verzoeken kunt zien die op dezelfde locatie zijn ingediend in het DSO. Voor meer info zie:

https://aandeslagmetdeomgevingswet.nl/implementatie/digitaal-stelsel/tam/tamgerelateerde-verzoeken/

Daarnaast is deze functionaliteit ook opgenomen in IJVI, bij de tab activiteiten kun je de gerelateerde verzoeken zien.

Dit helpt om een goed beeld te krijgen wat er nog meer is aangevraagd.

#### **5.3.4 Sjablonen**

We gaan vooralsnog **niet werken met een standaard advies-sjabloon** voor de hele regio voor alle partners. (er is al een standaardformat voor de OD en de Veiligheidsregio).

Een verbetering is wellicht dat duidelijker uit het advies blijkt of een advies ook als voorschrift aan de vergunning moet worden verbonden.

**Bij advies opleveren: het advies geven en daarnaast tekst opleveren, die opgenomen moeten worden in de vergunning (voorschriften en overwegingen). Duidelijk beschreven/gemarkeerd wat overgenomen moet worden in de vergunning!**

> Wanneer de ketenpartner advies geeft, dan voegt deze een document toe of zet het advies in het notitieveld van het actieverzoek. Na het geven van het advies wordt het actieverzoek gereed gemeld.

### **5.3.5 Termijnen**

In de taak volledigheid en inhoudelijke toets combineren. Twee weken (10 werkdagen!) voor leveren advies voor volledigheid en daarna zsm de inhoudelijke beoordeling. In sommige gevallen lukt het inhoudelijke deel niet in 2 weken.

De totale termijn is 4 weken. Binnen 2 weken volledigheid terugkoppelen (altijd terugkoppelen!), igv volledig dan direct doorgaan met inhoudelijke beoordeling. Voor de inhoudelijke beoordeling (dat is dus inclusief de bouwstenen voor het besluit!) heb je dan maximaal 2 weken de tijd, tenzij er teruggekoppeld wordt dat het niet haalbaar is (uitzondering!). Wanneer voor de ketenpartner de termijn echt niet haalbaar is, zal deze met de casemanager overleggen om de termijn te verlengen.

### **Aandachtspunt: niet te lang bij de gemeente laten liggen na binnenkomst!**

Er is aangegeven dat het voor veel ketenpartners lastig is om deze termijnen te halen, er is een overall tekort aan capaciteit.

**Belangrijk is om de aanvragers zoveel mogelijk te verleiden tot het initiatievenproces**, zodat er in dat proces al adviezen gegeven kunnen worden, waardoor het vergunningenproces sneller kan verlopen, mits er geen gewijzigde aanvraag voor ingediend.

### **5.3.6 Tussendoor contact**

Zoals het nu gaat: bellen of e-mailen. **Let op: ketenpartner geeft aan wie de adviesvraag in behandeling heeft!**

### **5.3.7 Samenwerking starten en afronden**

In de voorgaande paragrafen is aangegeven wat er allemaal ingevuld moet worden bij het starten van een samenwerking en het versturen van actieverzoeken.

Ten aanzien van het starten en afronden van de samenwerking zijn dit de afspraken:

- Start: de casemanager start 1 samenwerking voor alle ketenpartners die je nodig hebt (behalve igv IJVI gebruikers OD en VR niet) en maakt vervolgens per vraag en per ketenpartner een actieverzoek aan
- Behandeling: de ketenpartner pakt het actieverzoek op en koppelt indien van toepassing een (advies) document aan de samenwerking en meldt het actieverzoek gereed
- Afronding: de casemanager die de samenwerking gestart heeft zal deze ook weer sluiten, nadat het hele proces is doorlopen en alle actieverzoeken gereed zijn + nadat als afsluiting het besluit als document in de samenwerking is toegevoegd, zodat de ketenpartners deze kunnen downloaden en archiveren

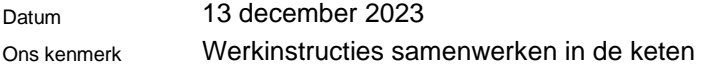

- Wanneer het besluit in de samenwerking wordt gezet, wordt er ook een actieverzoek verstuurd naar alle ketenpartners, anders weten zij niet dat er iets gebeurd is met de samenwerking; in dat actieverzoek hoeft alleen maar aangegeven te worden dat het besluit is geplaatst en gearchiveerd kan worden
- Maximaal 4 weken nadat het besluit in de samenwerking is gezet, kan de samenwerking gesloten worden; wanneer er dan nog actieverzoeken openstaan, dan kunnen deze worden ingetrokken
- *Wanneer er een bezwaar binnenkomt op een besluit en de ketenpartners zijn nodig voor advies, dan wordt er een nieuwe samenwerking gestart.*

*N.B. Alle samenwerking worden na 1 jaar "automatisch" (je krijgt wel eerst een signaal) opgeschoond in het DSO.*

### **5.3.8 Aandachtspunten ten aanzien van de samenwerkingsruimte**

- $\Box$  Wanneer er een samenwerking gestart is en verstuurd is, dan kan daarna de titel van de samenwerking niet meer gewijzigd worden!
- De samenwerkingsruimtes van de VTH systemen zijn vooralsnog een apart onderdeel van het VTH systeem en dus niet geïntegreerd met de zaakregistratie; dat betekent dat je de notificaties over een samenwerking alleen zichtbaar hebt als je in de samenwerkingsruimte kijkt
- Wanneer je binnen een samenwerking een document toevoegt, moet je altijd ook een actieverzoek aanmaken, want er komt geen notificatie wanneer er een document is toegevoegd, maar wel wanneer er een actieverzoek is verstuurd

# **5.4 LET OP: samenwerking met meer ketenpartners, naast VR en OD**

Voor de gevallen, waarbij je als IJVI gebruiker meer ketenpartners nodig hebt dan alleen de OD en de VR, gaan we ALLE ketenpartners aansturen via de samenwerkingsruimte!! Dan wel graag het IJVI zaaknummer vermelden in de titel of toelichting van de samenwerking/het actieverzoek.

We maken dan dus GEEN gebruik van taak (VR)/deelzaak (OD) in IJVI.

# **5.5 Coördinatieregeling**

Omgevingsvergunning (bouw/milieu) en waterwetvergunning moet je coördineren als bevoegd gezag. Daarnaast ook Milieu Effect procedure (MER). Als er sprake is van coördinatieregeling, dan volg je de uitgebreide procedure.

### **Aanvulling RWS:**

Voor Wateractiviteiten is altijd een aparte Omgevingsvergunning nodig van het waterschap of RWS. Er kan sprake zijn van samenloop. In dat geval is het waterschap Bevoegd gezag en RWS adviseur (bindend). Bij magneetactiviteiten is RWS bevoegd gezag. Als voor dezelfde activiteit een omgevingsvergunning bij gemeente of provincie

> nodig is het goed om af te stemmen/adviseren om te voorkomen dat de ene omgevingsvergunning wel wordt verleend en de andere niet.

Bij beperkingengebied activiteiten Rijkswegen is RWS bevoegd gezag (enkelvoudige aanvraag). Indien voor dezelfde activiteit op dezelfde locatie ook een andere omgevingsvergunning nodig is, dan is de gemeente BG en adviseert RWS (bindend). Meer info, zie:

<https://iplo.nl/regelgeving/overzicht-procedures/coordinatieregeling/>

# **5.6 Aanhouden**

De Omgevingswet kent niet langer een aanhoudingsplicht zoals die was geregeld in artikel 3.3 Wabo, vanwege voorbereidingsbesluit ter voorbereiding van nieuw bestemmingsplan. Er geldt wel overgangsrecht op dit punt.

Wat je als casemanager straks doet is checken of er sprake is van een geldend voorbereidingsbesluit op basis waarvan sprake is van een aanhoudingsgrond (overgangsrecht) of voorbeschermingsregels.

Wanneer daar sprake van is, dan informeer je de ketenpartners, waarvan je advies nodig hebt, hierover, omdat dan de behandeltermijn veel langer wordt.

# **6 Integrale advisering indien nodig**

Wanneer alle adviseurs positief adviseren, is het niet noodzakelijk om iets te organiseren voor een integrale advisering met alle adviseurs. Wanneer er echter tegenstrijdige of negatieve adviezen zijn, dan wordt het wel noodzakelijk om samen af te stemmen. Het resultaat van de integrale advisering is om te streven naar een gedragen besluit door alle partijen.

# **6.1 Hoe organiseer je dit?**

De casemanager neemt het initiatief om een overleg te organiseren en of dit 1 op 1 is of met verschillende ketenpartners samen. Casemanager heeft hierin vrijheid en verantwoordelijkheid. Wel: uiteindelijke beslissing/uitkomst nog de mogelijkheid om te reageren.

- Alleen degene die de advisering uitzet ziet alle adviezen (huidige situatie). Maak tegenstrijdigheden zichtbaar! Zie van elkaar wat voor adviezen er gegeven worden.
- $\Box$  Zie van elkaar wat er geadviseerd wordt. Mogelijkheid dat als je voorschriften voorschrijft je ook de voorschriften van de partner kunt inzien.
	- o Als je het advies overneemt, dan hoeft er geen communicatie plaats te vinden. Mocht er een tegenstrijdig advies zijn of een inhoudelijk afwijkend advies, dan is het wel wenselijk om dit teruggekoppeld te hebben.
- $\Box$  Vereist alertheid van de casemanager die de vergunning opstelt. Een tegen-lees functie mogelijk maken zodra (concept) vergunning gereed is en partners deze nog kunnen inzien (optioneel).
- $\Box$  Ga altijd in overleg bij tegenstrijdigheden.

# **6.1.1 Contact met elkaar**

Communiceren we via de mail/samenwerkingsfunctionaliteit?

- $\Box$  Alle formele adviezen via samenwerkingsfunctionaliteit. Attendeer elkaar hier ook op. Veilige vorm van communicatie.
	- o Samenwerkingsfunctionaliteit is afgeschermd voor initiatiefnemers.
- $\Box$  Hieromheen is alle andere vorm van communicatie van toepassing, zoals telefonisch of via de e-mail. Geen vaste afspraken over.

# **6.1.2 Overleggen in Teams**

Ga zoveel mogelijk afspreken via Teams, dit is voor iedereen het meest efficiënt.

# **7 Besluit laten mee toetsen/meelezen**

Dit is bij een "gewoon" advies (niet advies en instemming, zie 7.1.1.) niet nodig, wanneer je alle adviezen overneemt in het besluit. In die gevallen laat je het besluit alleen mee toetsen/ meelezen aan de adviseur(s), wiens advies je niet hebt overgenomen in het besluit.

# **7.1.1 Advies en instemming: concept besluit altijd voorleggen aan adviseur!**

In paragraaf 4.3 is het advies en instemming uitgelegd. Zoals daar is beschreven moet de instemming plaatsvinden op het (concept) besluit.

Er zal dus altijd een concept besluit opgesteld moeten worden en voorgelegd moeten worden aan de adviseur die advies en instemming moet geven. Dus er zal in die gevallen een samenwerking gestart worden met de betreffende adviseur via het DSO/via IJVI/VTH systeem, als vervolg op de eerdere samenwerkingen.

# **7.1.2 Overleggen in Teams**

De afstemming met die adviseur(s) doe je zoveel mogelijk via Teams, dit is voor iedereen het meest efficiënt.

# **7.1.3 Besluit opstellen en delen**

Er is bij de ketenpartners behoefte om het genomen besluit te kunnen raadplegen.

- o Voor de OD en VR in combinatie met een gemeente die ook IJVI gebruikt: besluit is terug te zien in IJVI, bij de betreffende zaak;
- o In alle andere gevallen (waarbij de samenwerking ook via DSO SWF is gelopen) spreken we af dat **de casemanager het definitieve besluit in de samenwerking zet, als afsluiting van de samenwerking**. De betreffende ketenpartner kan het dan van daaruit uploaden naar het eigen systeem, indien nodig.

# **8 Het initiatievenproces**

In paragraaf 3.1 is de definitie van dit proces uitgewerkt en is een plaatje opgenomen over de grote lijn van het proces. In eerste instantie viel dit proces buiten de scope van deze werkgroep. Maar later is besloten om in 2022 hier toch samen afspraken over te maken.

We maken een onderscheid in de aansturing van de ketenpartners, zonder OTIJ (zie 8.1.1) en met OTIJ (zie 8.1.2 en 8.1.3).

# **8.1.1 Aansturing ketenpartners, zonder OTIJ**

Voor de aansturing van de ketenpartners gelden voor het initiatievenproces dezelfde afspraken als die voor het vergunningenproces, zoals in dit hele document is uitgewerkt.

Een aantal aandachtspunten die van toepassing zijn op het initiatievenproces:

- Er zal in de aansturing wel aangegeven moeten worden dat het om het initiatievenproces gaat:
	- Andere vulling dan is aangegeven in paragraaf 5.2.2 Titel samenwerking: soort zaak = vooroverleg (dat heet nu nog zo in IJVI, wordt initiatievenproces mee bedoeld)
	- Andere vulling dan is aangegeven in paragraaf 5.2.3 Algemene gegevens samenwerking: doel = vooroverleg (dat heet nu nog zo in IJVI, wordt initiatievenproces mee bedoeld); type aanvraag = vooroverleg
- o Aandachtspunt is dat alle medewerkers (meestal van RO) die een initiatief in behandeling hebben, met het betreffende VTH systeem van de gemeente moeten werken
- o Wanneer een gemeente ervoor kiest om het initiatievenproces niet in zijn geheel af te handelen in het VTH systeem (bijvoorbeeld omdat de RO medewerkers met een ander systeem werken), dan moet minimaal de start en het einde van het proces geregistreerd worden in het VTH systeem. Het starten van een zaak is nodig om gebruik te maken van de samenwerkingsruimte en het afsluiten van de zaak is nodig voor de archivering en voor de overdracht naar vergunningen
- o Net als bij het vergunningenproces wordt de OD en de VR binnen IJVI aangestuurd met een deelzaak cq taak en worden de overige ketenpartners aangestuurd via de samenwerkingsruimte

In onderstaand overzicht is aangegeven hoe het proces in grote lijnen verloopt.

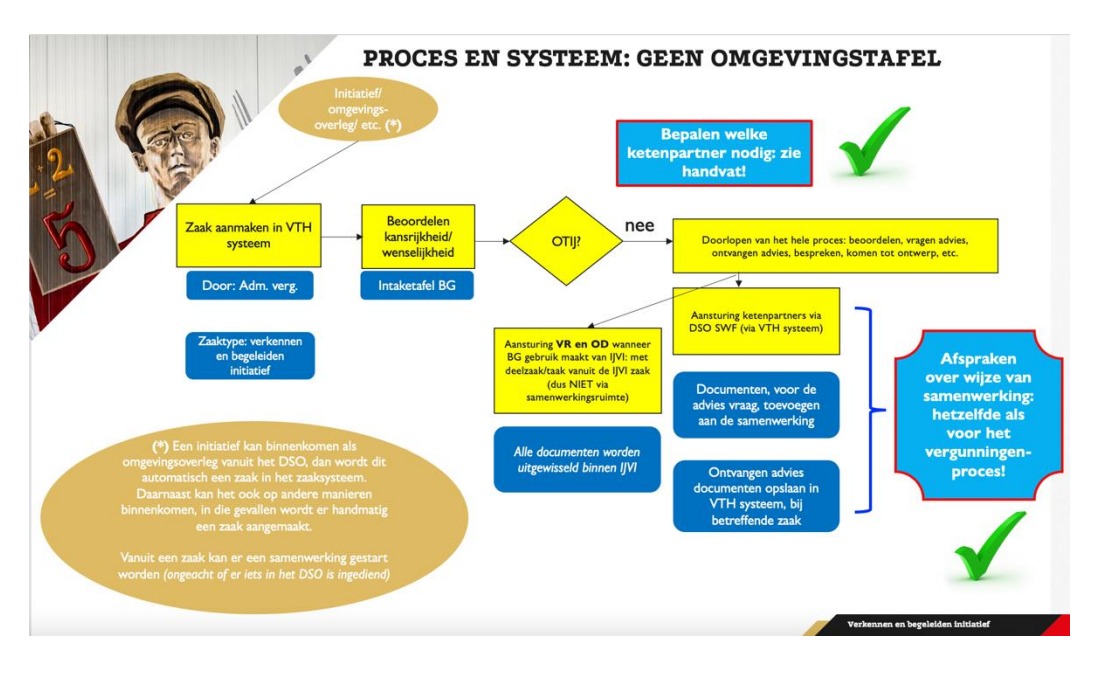

# **8.1.2 De regionale Omgevingstafel (OTIJ)**

De Omgevingstafel kan een rol hebben in het initiatievenproces, wat vooraf kan gaan aan het vergunningenproces. Het bevoegde gezag/de gemeente kan naar eigen inzicht bepalen wanneer ze de Omgevingstafel willen gebruiken, voor de bepaling daarvan kunnen onderstaande afwegingen een rol spelen:

- o Twee of meer ketenpartners betrokken
- o Significante impact op omgeving
- o Ook: klein project met tegenstrijdige belangen ketenpartners
- o Ketenpartner kan naar omgevingstafel verwijzen
- o Soort initiatieven: moet uitmonden in vergunningverlening (geen
- o Brede omgevings- of gebiedsvisies)
- → BG/gemeente bepaalt (maatwerk)

Meer informatie over de Omgevingstafel en het adviesformulier wat gehanteerd wordt, staat op de site van de Omgevingsdienst IJsselland: <https://www.odijsselland.nl/thema/omgevingstafel-ijsselland/>

### **8.1.3 Aansturing ketenpartners, met OTIJ**

Om zoveel mogelijk aan te sluiten bij de aansturing van de ketenpartners igv vergunningen en igv initiatieven zonder OTIJ, is een werkwijze bedacht waarbij er voor de OTIJ ook gebruik gemaakt gaat worden van de samenwerkingsfunctionaliteit. Bij deze nieuwe werkwijze wordt er niet meer samen aan hetzelfde adviesdocument gewerkt in Sharepoint. Het document wordt nog wel als sjabloon voor de adviezen gebruikt.

Hieronder vind je het plaatje van het voortraject voordat er een samenwerking gestart wordt met de Omgevingstafel (in de samenwerkingsruimte de ketenpartner OTIJ).

#### Datum 13 december 2023

Ons kenmerk Werkinstructies samenwerken in de keten

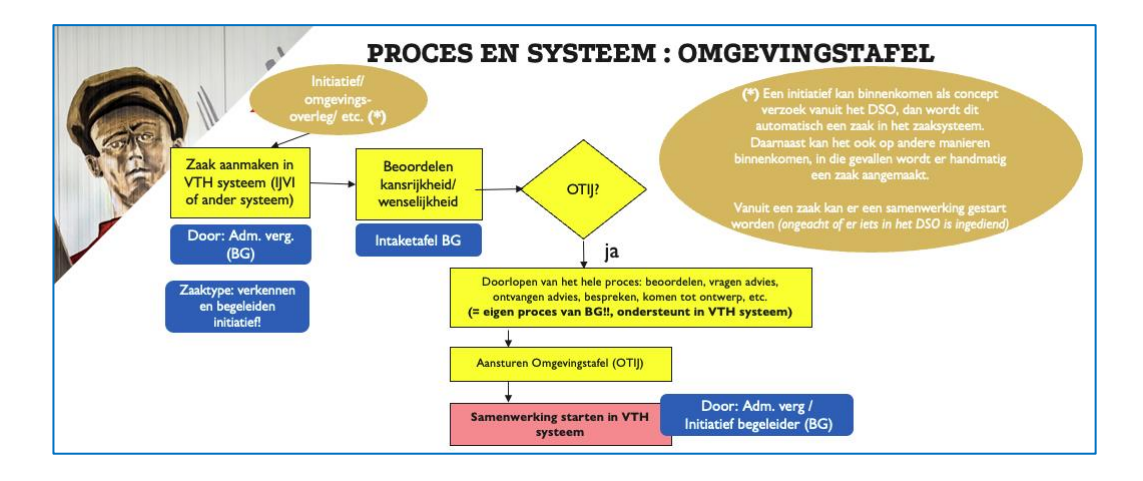

#### **De werkwijze is als volgt:**

- 1. Het bevoegd gezag/BG (=de initiatief begeleider) ontvangt een initiatief en registreert deze in het VTH systeem (vanuit DSO concept verzoek of handmatig zaak aanmaken)
- 2. Het bevoegd gezag bepaalt de kansrijkheid/wenselijkheid
- 3. Het bevoegd gezag bepaalt of het initiatief aan de regionale omgevingstafel (OTIJ) besproken moet worden Igv ja bij 3: dan ziet de aansturing van de OTIJ en de uitwisseling van documenten er als volgt uit:
- ❑ BG: Start een samenwerking in de samenwerkingsruimte (van IJVI) met de OTIJ
- ❑ In de titel van de samenwerking wordt aangegeven "verzoek tot organiseren Omgevingstafel (IJVI zaaknummer …)" Let op: De VR en OD worden in dit geval ook aangestuurd via de *samenwerkingsruimte!*
- ❑ BG: Koppelt aan de samenwerking alle relevante documenten (in ieder geval het ingediende initiatief) + het adviesformulier (deels al gevuld oor BG)
- ❑ BG: Maakt een actieverzoek aan voor de OTIJ (tbv het agenderen)
- ❑ Titel actieverzoek: Vooroverleg OTIJ
- ❑ In het actieverzoek bericht vermelden: verzoek voor inplannen OTIJ
- ❑ OTIJ: De secretaris van de OTIJ ontvangt (de samenwerking en) het actieverzoek in de samenwerkingsruimte (van IJVI)
- ❑ OTIJ: De secretaris agendeert het initiatief, in overleg met het BG, op een bepaalde datum
- ❑ OTIJ: De secretaris koppelt in het actieverzoek terug op welke datum de OTIJ plaatsvindt, waar het initiatief besproken wordt, en meldt daarna het actieverzoek gereed
- ❑ In het actieverzoek wordt aangegeven: bevestiging OTIJ op datum xx-xx-xxxx; graag ketenpartners toevoegen aan de samenwerking
- ❑ BG: Voegt, na terugkoppeling van de datum, **alle** relevante ketenpartners toe aan de samenwerking
	- *Alle (standaard) ketenpartners zijn: VR, OD, Provincie, Waterschap, GGD, RWS)*
- ❑ BG: maakt een actieverzoek voor de OTIJ, waarin wordt aangegeven dat alle ketenpartners zijn toegevoegd in de samenwerking

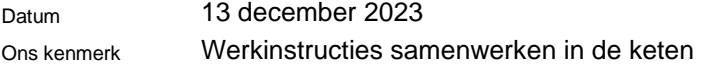

- ❑ Titel actieverzoek: Graag adviezen opvragen bij ketenpartners voor OTIJ op datum xx-xx-xxx
- ❑ OTIJ: Na de ontvangst van het voorgaande actieverzoek wordt eerst gecheckt of inderdaad de juiste ketenpartners zijn toegevoegd en daarna stuurt de secretaris een actieverzoek aan alle ketenpartners, waarin aangegeven wordt op welke datum de OTIJ plaatsvindt en waarin gevraagd wordt om het adviesformulier in te vullen
- ❑ Titel actieverzoek: Advies gevraagd voor de OTIJ op datum xx-xx-xxxx
- ❑ In het actieverzoek bericht vermelden: graag vullen adviesformulier
- ❑ Ketenpartners: ontvangen het actieverzoek, vullen hun advies in op het adviesformulier, uploaden deze in de samenwerking en melden daarna hun actieverzoek gereed; in naam van het document aangeven ketenpartner *(dus bijv. advies VR)*
- ❑ Bij het gereedmelden van het actieverzoek wordt in het bericht vermeld: Adviesformulier is ingevuld. [indien van toepassing: er zijn documenten toegevoegd met aanvullende informatie]
- ❑ OTIJ: voegt, na ontvangst van alle gereed gemelde actieverzoeken, alle adviezen samen in 1 formulier en plaatst deze in de samenwerking
- ❑ Bij het toevoegen van het document wordt in de documentnaam aangegeven: definitief formulier voor de OTIJ van {datum} tbv {naam casus}
- ❑ Iedereen die in de samenwerking zit krijgt na het toevoegen van het document een notificatie dat er een document is toegevoegd (het definitieve advies formulier), dus er hoeft hier geen actieverzoek aangemaakt te worden
- ❑ OTIJ: Mailt de agenda van de OTIJ naar alle genodigden, met de Teams-link voor het overleg
- ❑ OTIJ: voegt eventueel nagezonden adviezen nog toe en upload de laatste versie van het adviesformulier in de samenwerking

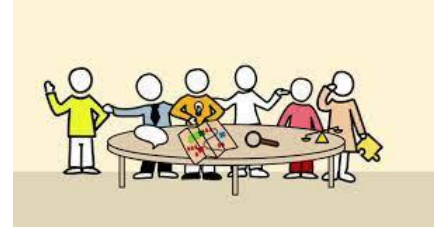

- De vergadering van de OTIJ wordt uitgevoerd
- Het adviesdocument wordt aangevuld met de definitieve adviezen

Na afloop van de bespreking van de OTIJ worden de volgende handelingen uitgevoerd:

- ❑ OTIJ: Zorgt ervoor dat het volledig ingevulde adviesformulier, aangevuld nav de bespreking, ge-upload wordt in de samenwerking
- ❑ OTIJ: maakt een actieverzoek aan voor het BG dat het definitieve adviesformulier is toegevoegd
- ❑ BG: Slaat het definitieve adviesformulier op bij de zaak in het VTH systeem en meldt het actieverzoek gereed (met als opmerking "akkoord")
- ❑ BG: Stelt een brief op voor de initiatiefnemer (vanuit de VTH zaak) en upload deze in de samenwerking

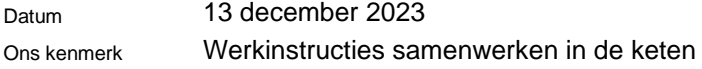

- ❑ BG: maakt voor alle ketenpartners een actieverzoek aan, waarin wordt aangegeven dat het definitieve adviesformulier + de brief aan de initiatiefnemer in de samenwerking staat
- ❑ Ketenpartners: Slaan, indien nodig, documenten op in hun eigen VTH systeem (vanuit de samenwerking)
- ❑ BG: Sluit de samenwerking af in de samenwerkingsruimte (uiterlijk 4 weken nadat de laatste documenten zijn toegevoegd) (\*)

(\*) De samenwerking kan niet gesloten worden wanneer er nog actieverzoeken openstaan. Wanneer dat het geval is, dan kan het BG de nog openstaande actieverzoeken intrekken.

*In het geval de casus nog een keer aan de Omgevingstafel besproken moet worden, dan wordt er een nieuwe samenwerking gestart.*

*De OTIJ heeft nu de opzet dat met name in het begin van het initiatievenproces een initiatief aan de Omgevingstafel besproken wordt, om te bepalen hoe het mogelijk gemaakt kan worden en wat de kaders en randvoorwaarden zijn. Er kunnen daarna ook nog vervolg besprekingen wenselijk zijn met de OTIJ, voor bijvoorbeeld de toetsing van een (concept) ontwerp, dat is tot nu toe nog niet beproefd.*

*De adviezen die gegeven worden tijdens het initiatievenproces zijn een goede basis bij de beoordeling van de vergunning aanvraag die daarna binnen kan komen. Maar binnen het vergunningenproces zullen nog wel de formele adviezen gegeven moeten worden door de diverse adviseurs. Dit kan uiteraard wel sneller, omdat het initiatief al besproken is, wat basis is geweest voor de vergunningaanvraag.*